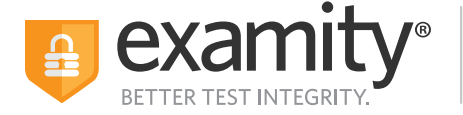

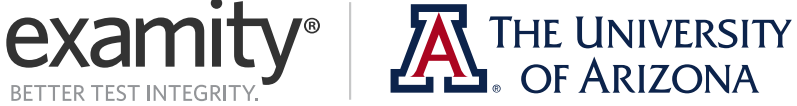

# **How to get started with Examity online proctoring**

# **1. Log in and complete your profile**

To start, click the Examity link in D2L. You'll then be asked to complete your profile. This helps us confirm your identity on test day.

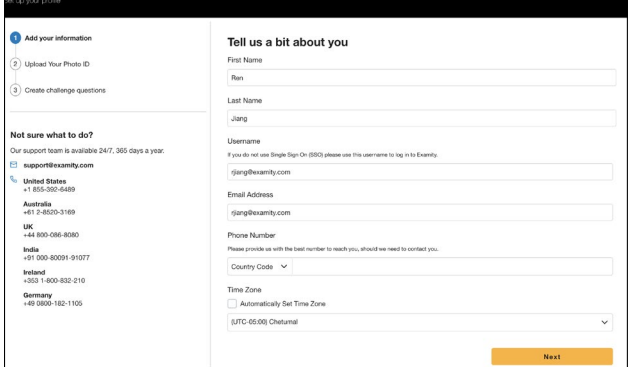

### **2. Check your system**

After creating your profile, you'll be prompted to test that your system meets our requirements, we recommend you do this now, and again close to test day.

**• Browser:** Google Chrome. **Please turn off your pop-up blocker and ad blocker before the exam.**

#### **• Equipment:**

- Desktop, laptop, or Chromebook (tablets are not supported)
- Built-in or external webcam
- Built-in or external microphone
- Built-in or external speakers

**• Internet:** A required upload and download speed of 2Mbps, with 10Mbps recommended.

## **3. Schedule, start, or practice!**

From your dashboard, you'll see all available exams. Live proctored exams must be scheduled, while automated exams can be taken immediately. Your instructor may also offer practice exams.

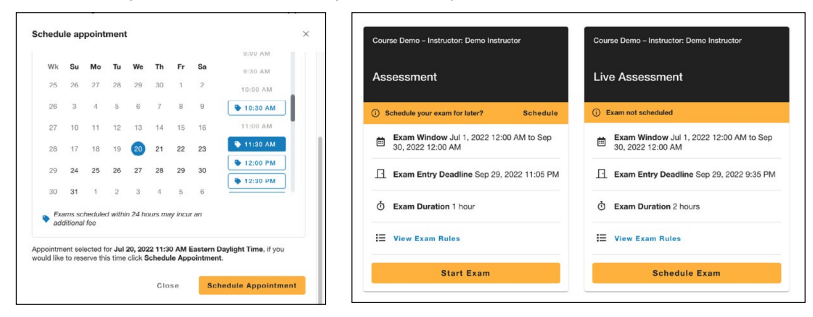

For assistance, call 1-617-500-6524 , email **[support@examity.com](mailto:support%40examity.com?subject=)** or chat directly with us through the Live Chat feature on the Examity dashboard.